## Product Cost Used on Sales Analysis and Sales Register

Last Modified on 04/12/2024 3:49 pm CDT

These reports use the cost on the product at the time the Invoice was saved. It will either be the Invoice Cost, Average Cost, Last Cost, Replacement Cost, or Estimated Average Cost, depending on the cost setup on the Inventory Department for that product. This cost is found at *Accounting / Setup / Inventory Departments*. Select the appropriate department and choose **Edit**, then go to the *G/L Posting* tab. The *Compute Invoice Cost By* field can be changed by selecting the cost from the drop-down.

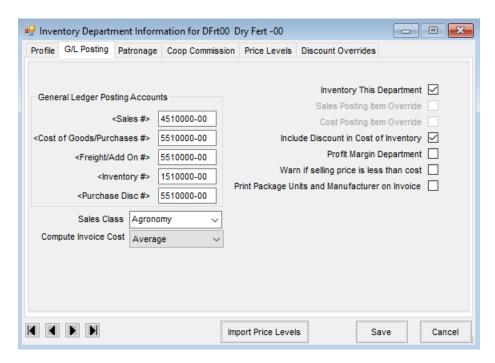